## **CARA MENJALANKAN PROGRAM**

Aplikasi pendukung untuk menjalankan program aplikasi, adalah:

- 1. Browser (Google Chrome)
- 2. Xampp Contol Panel

Xampp Control Panel merupakan media yang diperlukan untuk mengakses websete dan database dalam server lokal untuk membuka aplikasi kedalam browser. Berikut ini panduan cara menjalankan aplikasi :

- a. Download Xampp Contol Panel pada laptop atau computer.
- b. Aktifkan Apache untuk mengakses server dan MySql untuk mengakses database. Berikut adalah gambar dari Xampp Control Panel setelah diaktifkan.

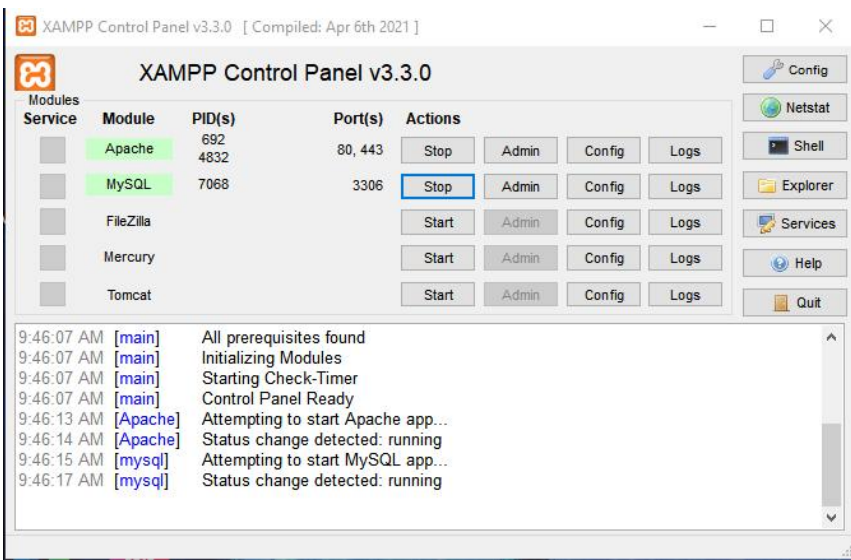

c. Langkah selanjutnya adalah setting .env. Nama dan password harus sudah sesuai

dengan yang ada dalam database.

```
DB CONNECTION=mysql
DB HOST=127.0.0.1
DB PORT=3306
DB DATABASE=datapenjualan
DB USERNAME=root
DB PASSWORD=
```
d. Lalu lakukan pengujian sistem dengan mengakses server melalui command prompt, untuk mendapakan alamat ip yang terakses dapat mencari didalam folder dimana menyimpan programnya.

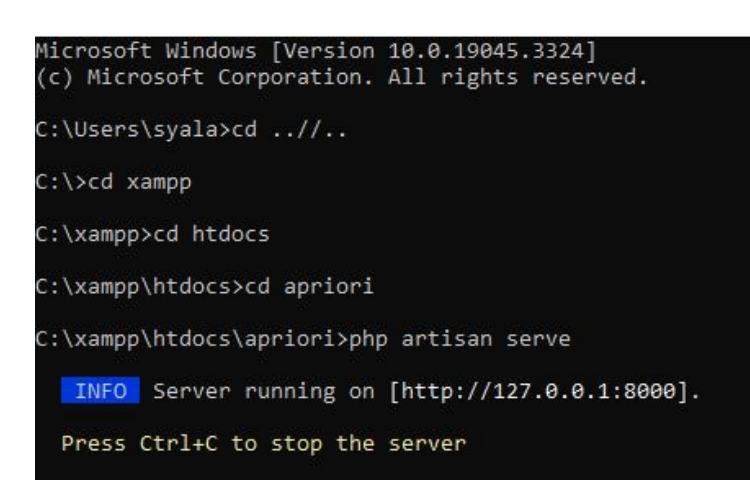

e. Jika alamat ip sudah didapkan dapat di copy dan paste pada browser dan aplikasi

siap dijalankan.

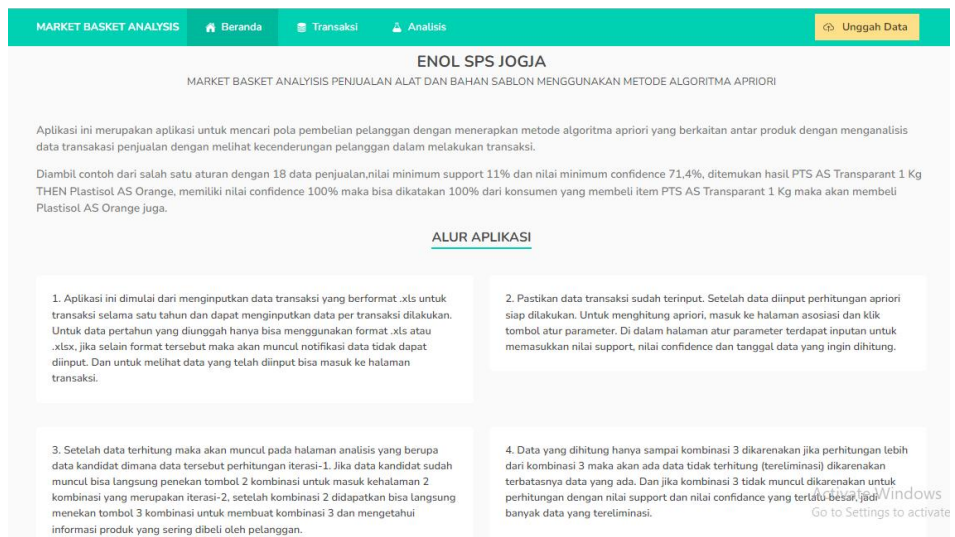

f. Pada sistemnya berada pada halaman analisis, dalam aplikasi ini hanya fokus pada pola pembelian konsumen, untuk melakukan perhitungan apriori dapat klik atur parameter dimana akan masuk kehalaman parameter untuk mengisikan perhitungannya. Untuk mencari perhitungan kombinasi selanjutnya bisa meng klik tombol 2 kombinasi dan 3 kombinasi.

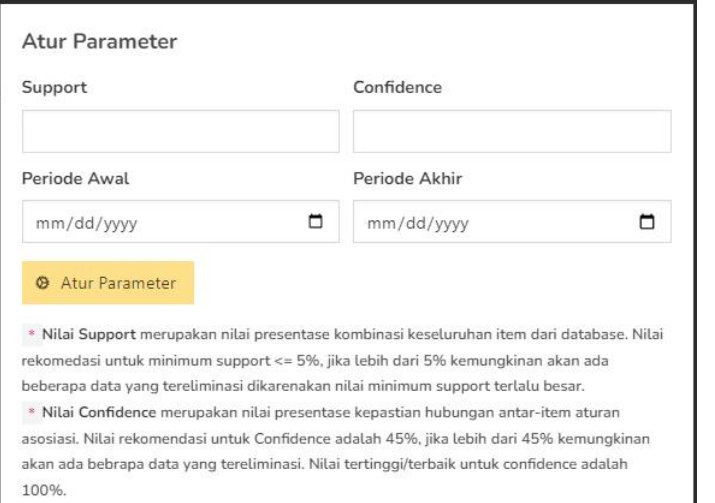

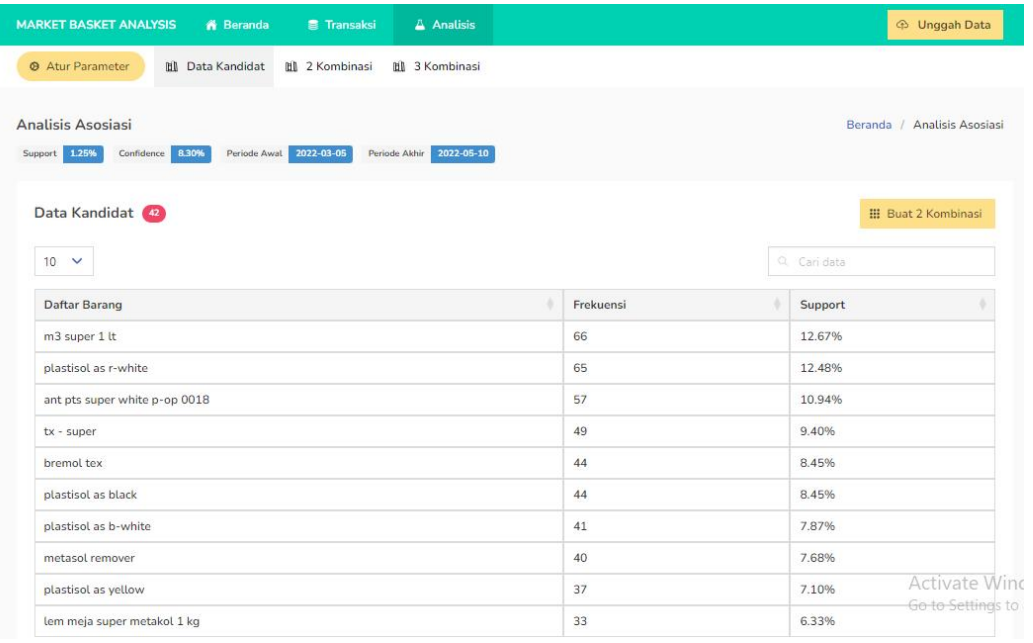

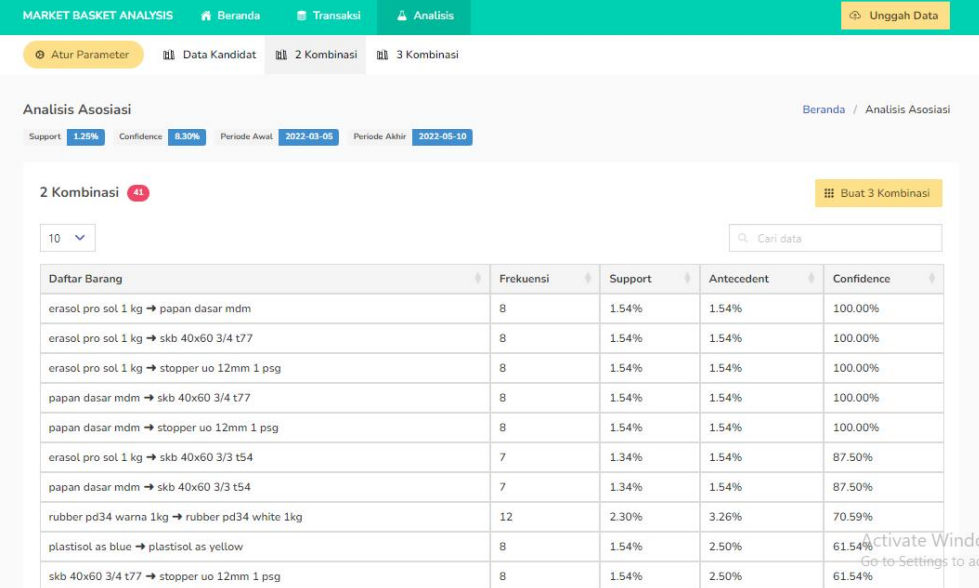